### FreieSoftwareOG –

### Converseen - Ein Stapelkonvertierungs-Werkzeug

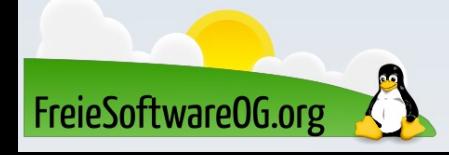

Gerade wenn viele Bilder stapelweise verarbeitet werden sollen, stoßen traditionelle Bildbearbeitungsprogramme schnell an ihre Grenzen.

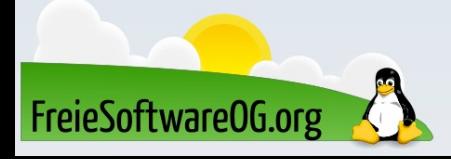

Das Öffnen, Konvertieren und erneute Speichern hunderter Bilddateien überlässt man gerne dem Computer.

Fortgeschrittene raten in einer solchen Situation oft zu ImageMagick oder ExactImage, beides Sammlungen von Kommandozeilenprogrammen.

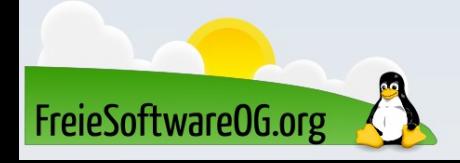

Converseen kombiniert die Bildbearbeitungsfunktionen von ImageMagick mit einer grafischen Oberfläche auf Basis der Grafikbibliothek Qt.

Das mehrsprachige Programm ist für GNU/Linux und Windows erhältlich.

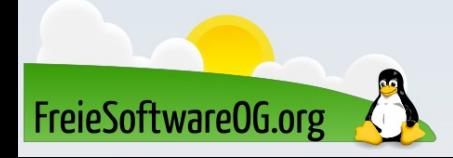

Derzeit sind folgende Funktionen implementiert:

- das Vergrößern bzw. Verkleinern von Bildern
- das Konvertieren in ca. 100 verschiedene Bildformate • das Drehen und Spiegeln von Bildern

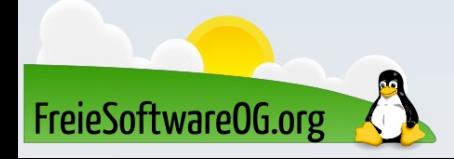

### Darüber hinaus ist es auch möglich, eine PDF-Datei in Einzelbilder zu zerlegen.

### Dazu wird jedoch die Installation von Ghostscript notwendig, sowie ein kleiner Eingriff in eine Konfigurationsdatei.

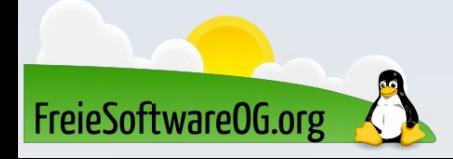

### Coverseen – Weitere Hinweise

Da Converseen die Pakete von ImageMagick verwendet, kann es sein, dass man in neueren Ubuntu-Versionen keine PDFs oder andere Formate, wie z.B. PS, mehr erzeugen kann. Zum Beheben des Problems muss man die Policy anpassen\*.

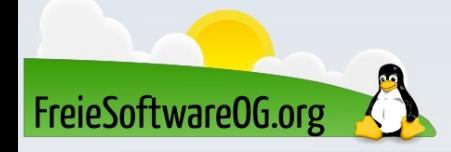

\* https://wiki.ubuntuusers.de/ImageMagick/#Problembehebung

### Nach der Installation ist das Programm unter "Grafik  $\rightarrow$ Converseen" zu finden.

Falls die Sprache nicht automatisch erkannt wird, stellt man diese über "File  $\rightarrow$  Settings  $\rightarrow$  Language" ein und startet das Programm neu.

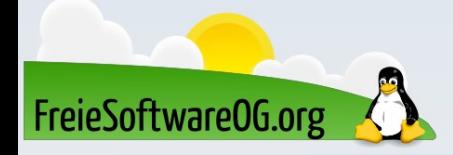

### Converseen – Versionen

Die neueste Version ist 0.9.9.8, in den Repos von Linux Mint steht momentan die Version 0.9.9.4 zur Installation bereit.

Auf der Webseite gibt es seit Version 0.9.9.7 auch ein AppImage sowie ein Snap-Paket und ein Flatpak.

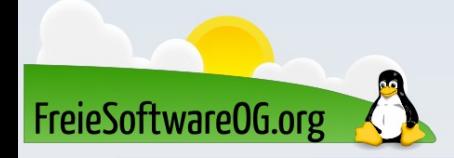

#### Datei Bearbeiten Aktionen Hilfe

Aktionsleiste

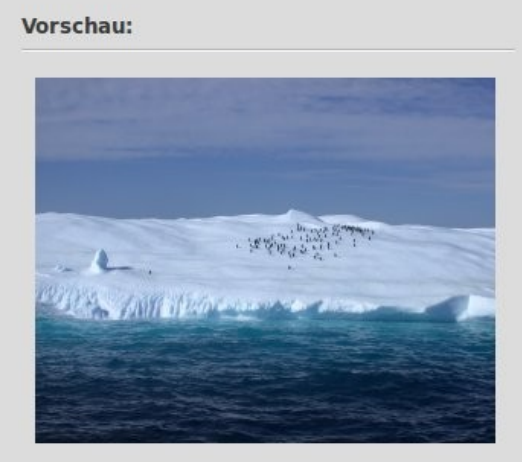

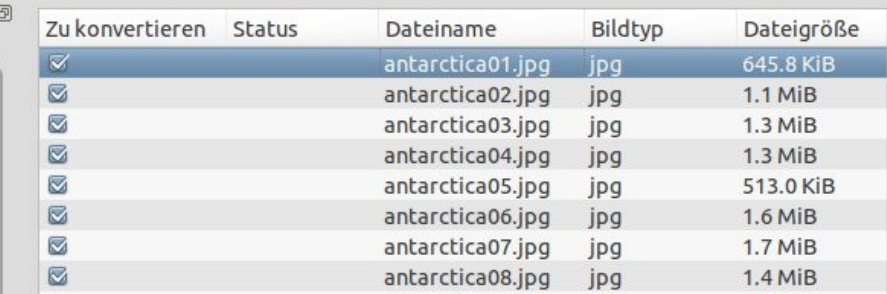

#### Vorschau anzeigen

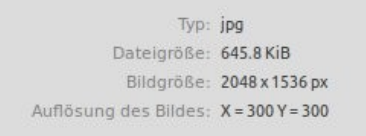

#### Abmessungen

FreieSoftwareOG.org

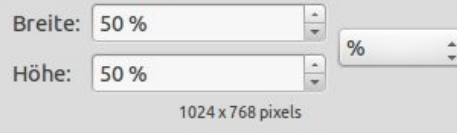

#### Konvertierungs-Formate Konvertieren zu: PNG - (Portable Network Graphics) Bildereinstellungen Bilder hinzufügen Bilder hinzufügen Konvertieren Bilder öffnen Alle entfernen v Überprüfen - Bidler entfernen Alle überprüfen

Der Einsatz dieses Programms sollte niemand vor größere Probleme stellen:

- Auswahl der zu bearbeitenden Datei(en)
- Einstellen der neuen Abmessungen (oder Auflösung) Zwei Einheiten stehen zur Verfügung:
	- Prozent (des Originals)
	- Pixel

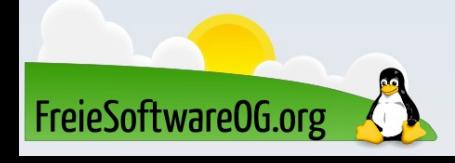

### Ausgabeoptionen:

• Wo sollen die neuen Bilder gespeichert werden? Darüber hinaus kann angegeben werden, wie der neue Dateiname lauten oder ob die Originaldateien überschrieben werden sollen.

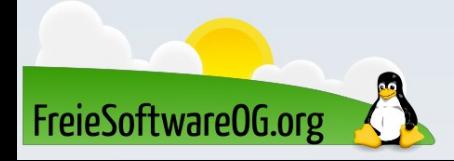

### Ausgabeoptionen:

● Auswahl des neuen Bildformats: z.B. DPX, EXR, GIF, JPG, JPEG-2000, PDF, PhotoCD, PNG, Postscript, SVG, und TIFF (für die Formate JPG und PNG kann zusätzlich der Kompressionsgrad angegeben werden)

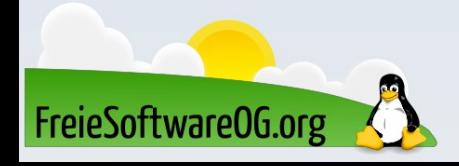

## Bitte beachten

# Auf der Homepage findet sich immer das aktuelle Datum, sowie das Thema des nächsten Treffens!

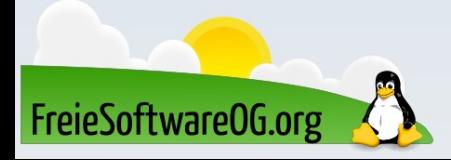

### Weitergehende Informationen

https://converseen.fasterland.net/ https://wiki.ubuntuusers.de/Converseen/ https://wiki.ubuntuusers.de/ImageMagick/#Problembehebung

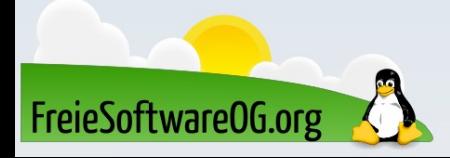

## Weitere Informationen bekommen Sie hier:

# http://www.FreieSoftwareOG.org und Kontakt@FreieSoftwareOG.org

# oder kommen Sie doch einfach zu unserem regelmäßigen Treffen, jeden 1. Mittwoch im Monat ab 20:00 Uhr. (Treffpunkt laut Webseite)

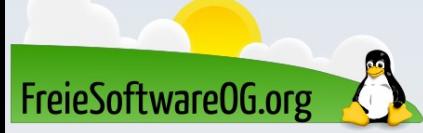

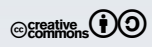